# 電子黒板フリーソフトウェアを用いた高等学校外国語科の教材開発

学校経営支援課 寺澤 昌子

#### 要 旨

生徒の英語への興味関心を高め,効果的な授業を行うために,電子黒板を使用してみたい という教員の声に応えるため,PC とプロジェクターとスクリーンがあればインタラクティ ブな電子黒板の機能を再現できる無料のソフトウェアを紹介し,高等学校外国語科の ICT 教材開発・授業実践につなげる。

キーワード:電子黒板,インタラクティブ,ICT,高等学校外国語科

Ⅰ はじめに

高等学校学習指導要領総則において,「各教科・科目の指導に当たっては,生徒が情報モラルを 身に付け,コンピュータや情報通信ネットワークなどの情報手段を適切かつ実践的,主体的に活用 できるようにするための学習活動を充実するとともに,これらの情報手段に加え視聴覚教材や教育 機器などの教材・教具の適切な活用を図ること」 \*1と示されており,また,平成26年5月21日に開催 された英語教育の在り方に関する有識者会議(第4回)の席上で配付された参考資料では,英語教 育における ICT 活用の利点として,「英語に対する興味関心を高める」「学習効果を高める」\*2など とある。このように,現行の学習指導要領の理念に沿った学習活動を展開するために,英語教育に おける ICT の活用を促進することが求められている。

一方,少なくとも高等学校においては,ICT を授業で活用する試みが十分に広がっているとは 言えない現状もある。平成24年度「学校における教育の情報化の実態等に関する調査」 <sup>\*</sup>によると, 授業中に ICT を活用して指導することが「わりにできる」若しくは「ややできる」と答えた高等 学校教員の割合は67.3%であるが,ハードウェア面での整備の状況を見ると,電子黒板を整備して いる学校の割合は43.2%,1学校あたりの電子黒板整備台数は2.0台となっており,これが学校全体 の数値であることを考えると,外国語科の教員が日常的に電子黒板を使用して授業が実施できる状 況であるとは言い難い。また,平成23年度「『国際共通語としての英語力向上のための五つの提言 と具体的施策』に係る状況調査\*1」の結果を見ると、実際にインターネットや電子黒板等 ICT を授 業内や授業外で活用することにより英語を使用する機会を設定している学校は、全体の22.2%となっ ており,スキルを十分活用していない現状がうかがえる。

校種間の差異についても考察してみたい。前掲の平成24年度「学校における教育の情報化の実態 等に関する調査」によると,音声・画像・動画などが組み込まれ,インタラクティブな学習を可能 にするデジタル教科書の整備状況は,小学校で37.4%,中学校で35.5%,高等学校で3.9%と,高 等学校の前の段階と高等学校では大きな違いがある。なお,ここでの小学校の数字には,文部科学 省から配布されている英語ノート及び「Hi Friends!」に関するデジタル教材は含まれていない。 そのことも考え合わせると,小学校では,全員が一つの画面の画像を見ながら音声を聞いたり,画 像について話したり,画面上で質問に答えたりする活動がもっと多く展開されていると思われる。

そのような流れの中,高等学校段階になると ICT の活用が限られているという現状を改善し,あ る程度小・中学校の頃と同じような学習環境を整えていくことが,小・中学校とのスムーズな接続 につながると考えられるが,デジタル教科書や電子黒板は一般に高価なものであり,簡単に導入で きるというものでもない。

そこで本研究では、以下のような、PC とプロジェクターとスクリーンがあればインタラクティ ブな電子黒板の機能を再現できる無料のソフトウェアを紹介し,その後それを使って生徒の言語活 動の活発化を目指した教材を提示する。

## Ⅱ 電子黒板ソフトウェア Open-Sankoré について

電子黒板ソフトウェア Open-Sankoré は, 無料・オープンソース (「ソフトウェアの設計図にあ たるソースコードを,インターネットなどを通じて無償で公開し,誰でもそのソフトウェアの改良, 再配布が行われるようにすること。また,そのようなソフトウェア」\*5)・インタラクティブであ り,教育用に特化されているという特徴をもったソフトウェアである。

#### 1 Open-Sankoré の成り立ち

Open-Sankoré は,世界中の誰でもが無料のデジタル教育を受けられる環境づくりを目的とし た,フランス政府によるプログラム"the Sankoré Program"の一環として開発された。このプロ グラムでは,特にアフリカ諸国での識字率の向上を目指し,2015年までに全てのアフリカの子ど もたちを学校に通わせるという目標を設定している。

Open-Sankoré の前身は,2003年にローザンヌ大学で開発されたソフトウェア"Uniboard"であ る。2008年3月,イギリスとフランスのサミットの際に,特にアフリカの子どもたちの教育環境 を率先して整備していくことが両国によって決定されたことを受け,フランス政府は,2009年1 月にマリの首都バマコで開かれた教育場面でのデジタル協力体制づくりに関する会議の席上にお いて、the Sankoré Program のコンセプトを公表した。その後、2010年11月にパリで開催され た国際教育ショーにおいて,前身のソフトウェアをオープンソース化し,Open-Sankoré と名前 を変え,インターネット上で無償で公開することが発表された。以来このソフトウェアは,アフ リカやヨーロッパの教育関係者の会合などでのデモンストレーション,教員の研修,授業等で活 発に活用されている。

#### 2 Open-Sankoré の特徴

(1) ハードウェアを選ばないソフトウェアであり、使用の際に料金や手続きが不要

Open-Sankoré は、特定の電子黒板に付属しているソフトウェアではなく、Windows・Mac・ Linux に対応しており,一般的な PC で操作が可能であるので,電子黒板や PC の買い換え時 にもほとんど影響を受けない。操作は PC 上で行い,通常のプロジェクターとスクリーンを使 って提示すれば,ある程度電子黒板の機能が再現できる。また,電子黒板機能付きのプロジェ クターや,赤外線イメージセンサー方式のユニット等を使えば,本格的な電子黒板としてスク リーン上で操作できる。無料であることは大きな利点であるが,ダウンロードの際に要求され るメンバー登録の手続きをスキップすることができるのも,個人情報を与えることへの不安を 低減してくれる点で,無視できない利点である。

(2)教育に特化したプログラム設計

ウェブのブラウザー上でも操作でき,授業中にインターネットの活用がしやすいように設計 されている。文章の並べ替えや,画像と文章をマッチングさせる活動などを支援するような, ICT の特徴を生かしたインタラクティブなアプリケーションや,タイマー・拡大鏡・地図等 の授業で使えるアプリケーションも豊富に備えられているので,他のソフトウェアに切り替え ることなく授業を進めることができる。画像・動画・音声の貼り付けも簡単で,PDF のイン ポート・エクスポートもできるので,それまでに作成した教材も応用できる。

(3)幅広いユーザーを想定

元々はアフリカのユーザーを想定したフランス語のソフトウェアであるが、現在では、公式 サイトによると英語をはじめ日本語・中国語・ドイツ語・イタリア語など23の言語に翻訳され ている。インターネット動画サイト YouTube には,このソフトウェアの使い方(チュートリ アル)が様々な言語のバージョンで紹介されている。残念ながら日本ではまだ使われていな いようだったので,日本語で使い方を説明したチュートリアルのビデオクリップを作成し, YouTube 上で公開している(https://www.youtube.com/watch?v=P9Upy5E8DCw)。参考にし ていただきたい。

なお,ここでは主に高校英語の教室場面での使用を想定しているが,Open-Sankoré のアプ リケーションには,算数・数学や理科の授業で使用できるものが数多くあるので,違う校種や 教科の授業においても十分に使用できる。

#### Ⅲ Open-Sankoré の基本的な使い方について

#### 1 ダウンロード

Open-Sankoré のホームページ http://open-sankore.org/にアクセスし,ダウンロードする。 ダウンロードのバナーをクリックすると名前やメールアドレスの入力ページが現れるが,スキッ プしてもかまわない。ダウンロードが終わると,デスクトップにショートカットができるので, そちらをクリックして起動すると,図1のような画面が現れる。

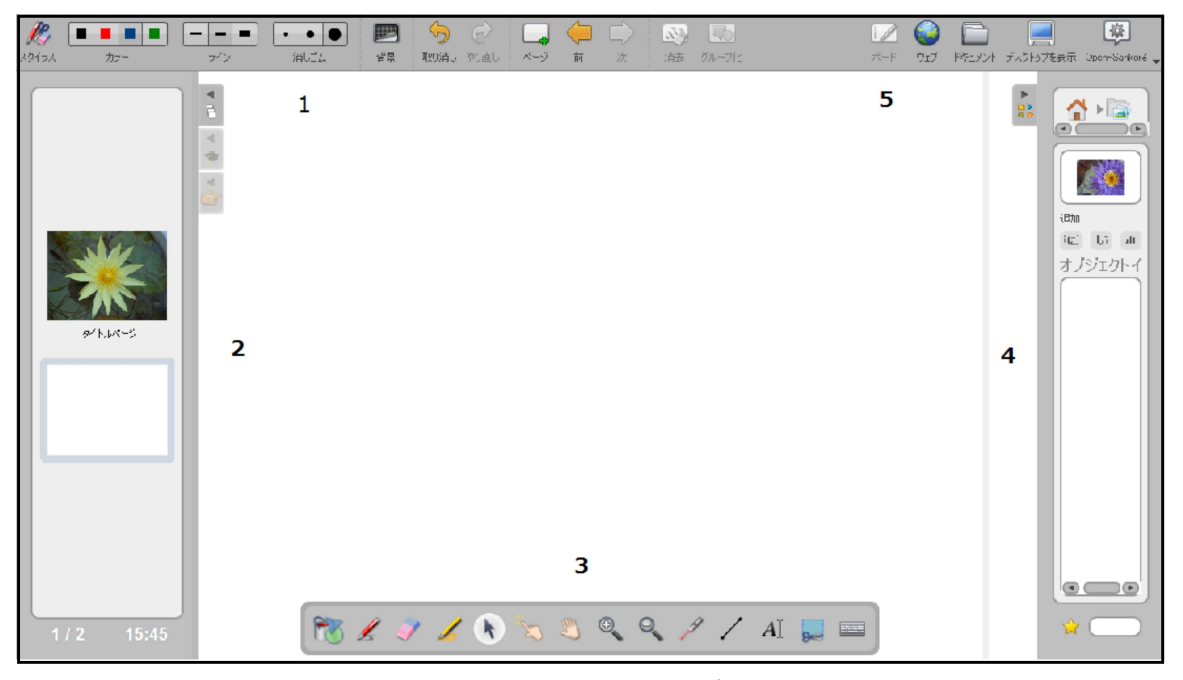

図1 Open-Sankoré 全画面

## 2 基本的な機能

図1中の数字で表された部分では,以下のような機能が操作できる。

- 1 スタイラス (ペン)の色・大きさ・太さのコントロール, 操作の取消しとやり直し, ペ ージの背景の設定,新規ページ作成とページの送り戻し,グループ化
- 2 スライドビューア・ファイルの詳細設定・メディアやファイルの追加作業
- 3 ツールボックス
- 4 画像・動画やアプリケーションなど
- 5 ボード・ウェブ・ドキュメント・デスクトップの4つの画面の切り替えと,Open-Sankoré のファイルメニュー

ここでは、Open-Sankoré に特有な機能や、特に教材作成時に役立つ機能について簡単に紹介 する。

(1)ツールボックスについて

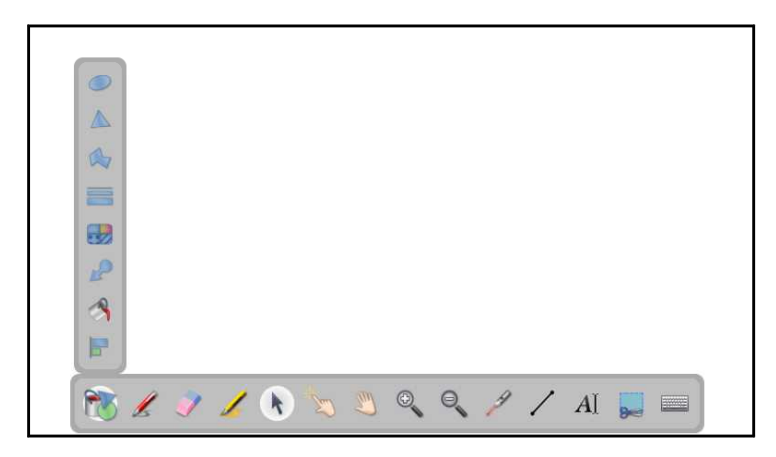

図2 全画面下部ツールボックスの「図形」機能をクリックして開いた様子

図2に示す描画機能は、Open-Sankoré 上だけでなく、EXCEL·POWERPOINT·WORD や、ウェブのブラウザーなどの他のソフトウェア上でも使用できる(図3・図4参照)。

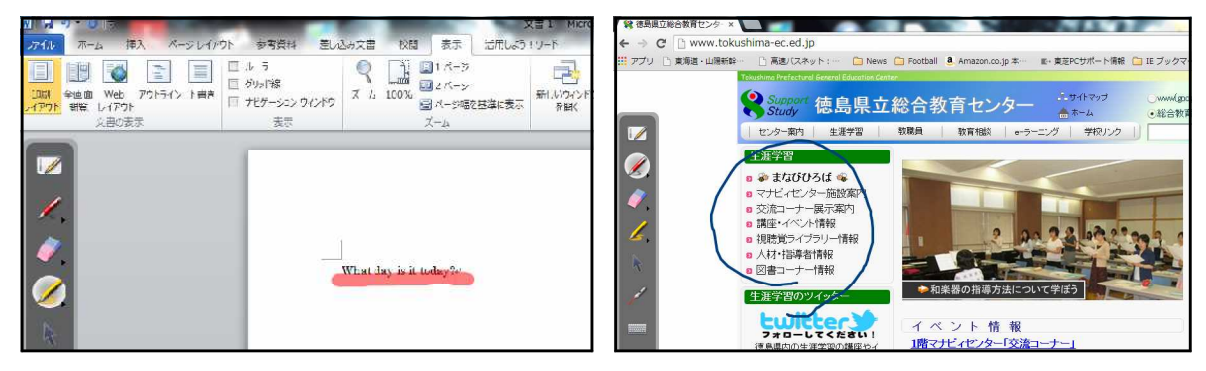

図3 WORD上で操作 マンスコンコンコン 図4 ブラウザー上で操作

また,教材作成上便利な機能が右の図5のアイコンで示されたキャプチャー であり,他のソフトウェア上のものも全て切り抜くことができる。切り抜き

の指定をすると,その後画像の保存先を現在のページ・新しいページ・ラ 図5 アイコン

イブラリのいずれにするかを図6のように自動的に聞いてくる。また,図7のようにウェブ上で も同様の操作が可能であるが,使用時には著作権に配慮する必要がある。

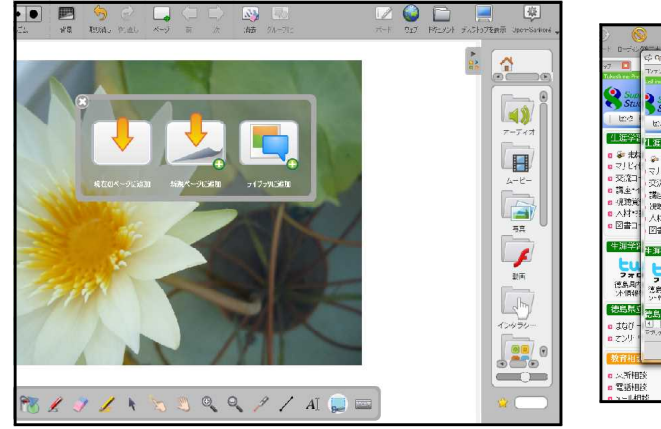

図6 ボード上でキャプチャーを起動 <br>図7 ウェブ上でキャプチャーを起動

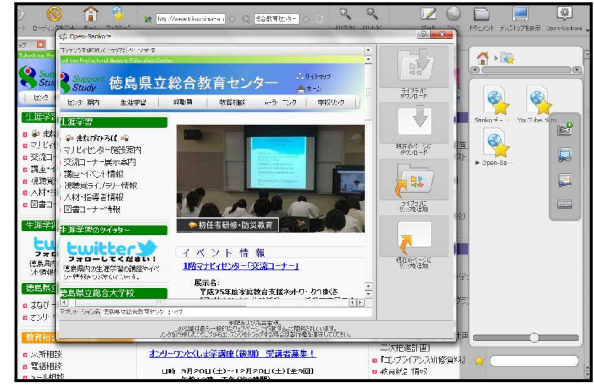

※画像の追加先を尋ねてくる ※画面下部に著作権侵害への警告が現れる

(2)画像・動画・音声・アプリケーション・インタラクティブ機能について 図1の4のエリアでは、図8~図10のように、ボードに挿入するファイルの操作ができる。

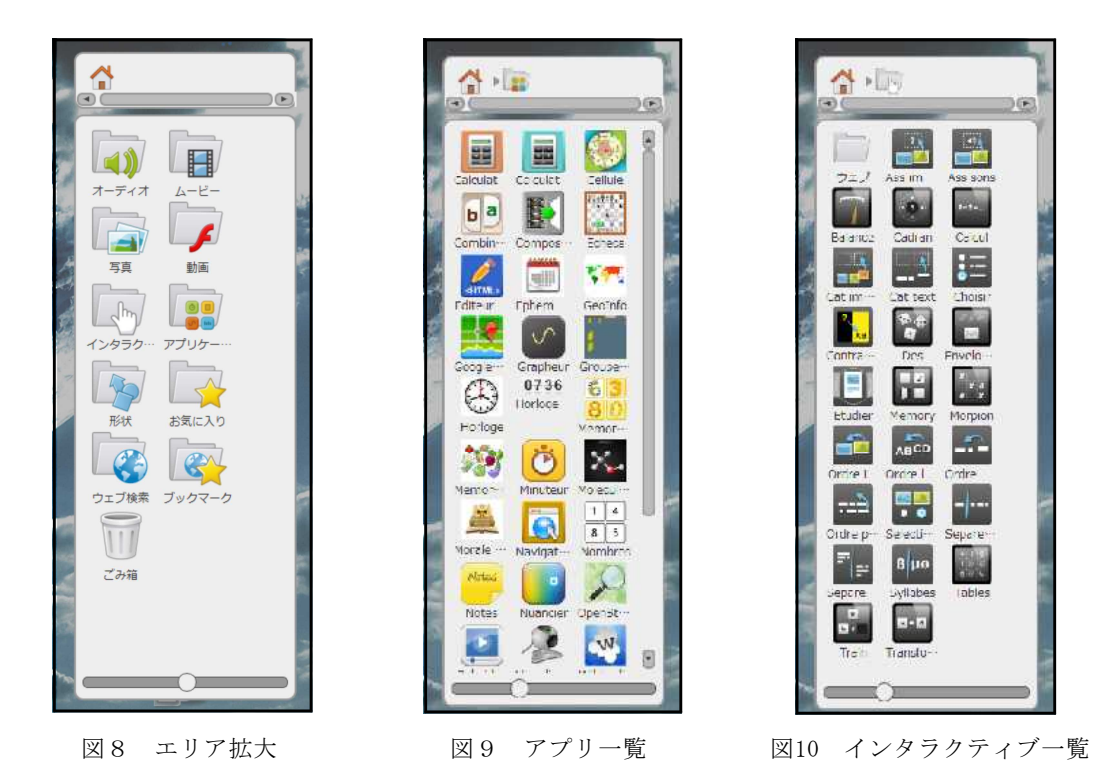

画像・動画・音声などあらかじめ用意されているものもあるが,新たなファイルを追加する 場合は,一度デスクトップに貼り付けた後,このエリアのフォルダ内にドラッグアンドドロッ プする。フォルダ内に保存された後は,自動的に作成されたアイコンをクリックすると,ボー ド上に貼り付けることができる。

アプリケーションに関しては,タイマー・電卓・世界地図・ストリートマップ・ウェブペー ジや動画をボードに埋め込む機能・簡単な辞書など、授業で使える便利なものが多数用意され ている(図11・図12参照)。クリックしてボード上に貼り付けた後は,大きさや位置などを自 由に指定できる。複数のアプリケーションを同時に使うことも可能で,重なり具合も自由に指 定できる。

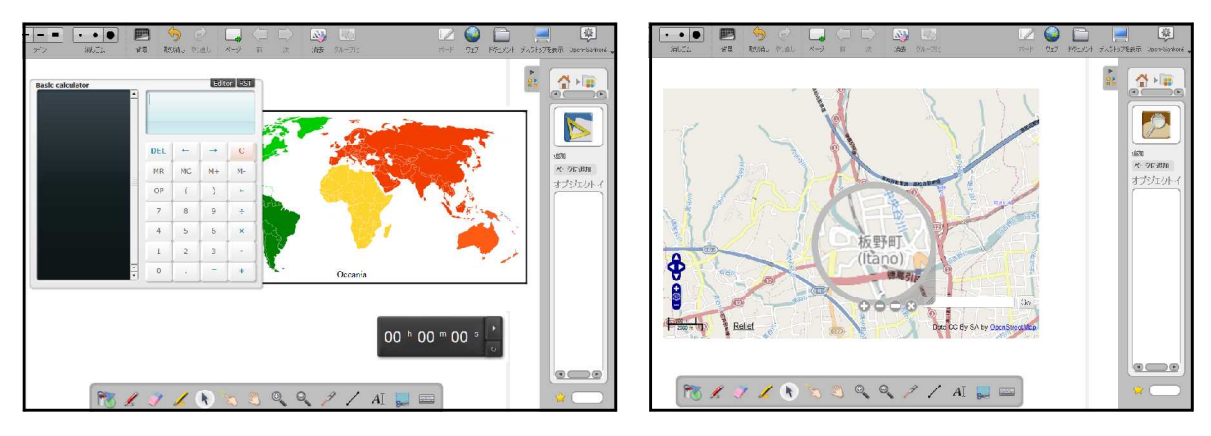

図11 電卓・世界地図・タイマーを起動 図12 ストリートマップと拡大鏡を起動

伝統的な授業形態では,地図や電卓やタイマーなどの教具を教室まで持ち運ぶ必要があった が,Open-Sankoré にはあらかじめ様々な機能が組み込まれているので,状況に合わせてアプ リケーションを使用することができる。また,ICT を使用した授業でも,例えばウェブのブ ラウザーを使用した後でプレゼンテーション用ソフトウェアに移ったり,ペアワークの時間設 定のために PC 上のタイマーを起動させようとソフトウェアを切り替えたりする際に、タイム ラグやソフトウェアの不具合が生じたりする恐れがあったが,Open-Sankoré では他に切り替 える必要がなく,スムーズに授業を展開することができる。

インタラクティブの機能を使うと,画像や言葉を動かして課題を完成させるといったような 活動が可能になる。その一つ,associate images(言葉で指定された画像を選ぶ)を例にして 使い方を説明する。

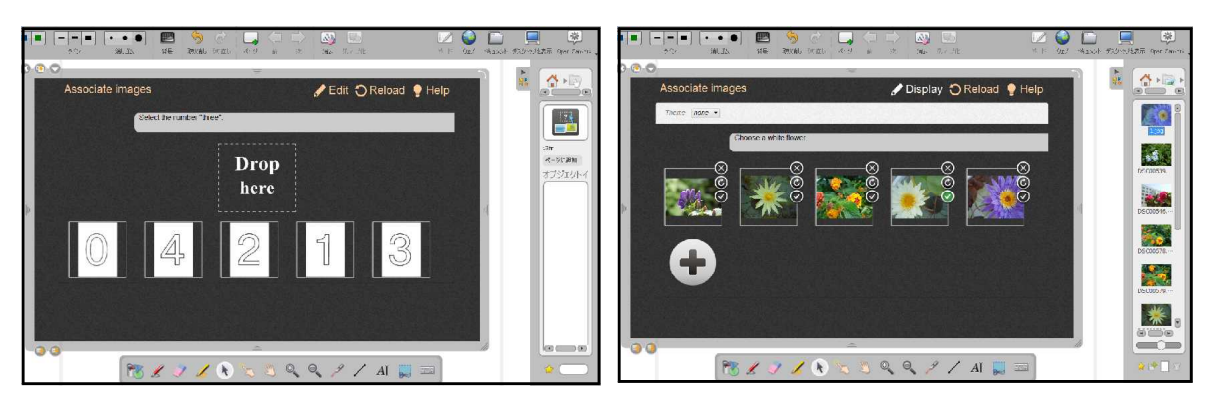

- 
- $\boxtimes$  13 associate images  $\textcircled{1}$   $\boxtimes$  14 associate images  $\textcircled{2}$

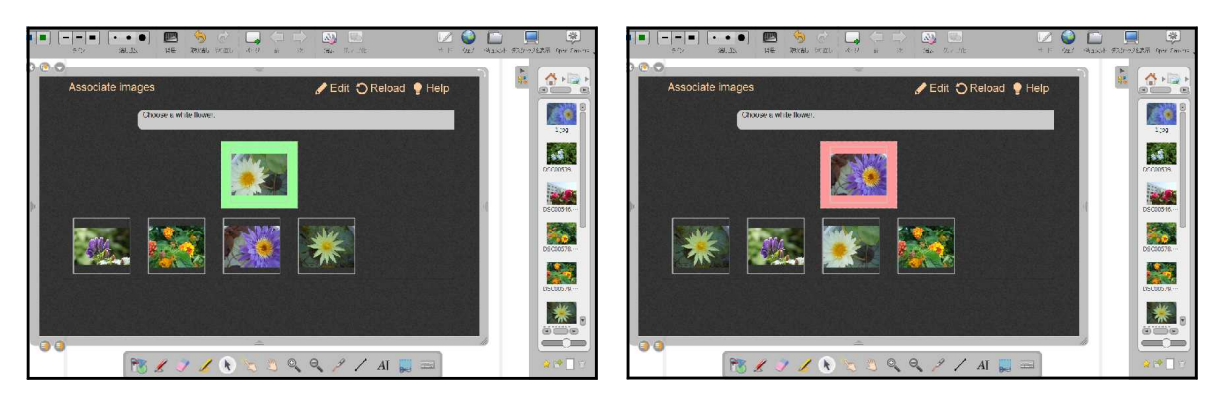

図15 associate images ③ 図16 associate images ④

図13は,associate images を選択してボードに貼り付けた様子である。デフォルトでは "Select the number three."という指示と画像5枚分の空間が用意されており,「3」を"Drop here"のところにドラッグアンドドロップすると正解となるようになっている。図14は,画面 上部にある"Edit"をクリックして編集している様子を示している。自前の5枚の画像を貼り付 け,"Choose a white flower."と質問を打ち替え,「3」の空間に正解の画像を貼り付けて"Reload" をクリックすると編集が終了し,授業で使用できる状態となる。図15のように正しく白い花を 選ぶと枠が緑色となって正解であることを表し,図16のように紫色の花を選ぶとピンク色で不 正解であることを表す。"Reload"をクリックすると画像の並び順がシャッフルされて元の状態 に戻る。画像の数は,編集で自由に増減させることができる。

インタラクティブの機能を全て紹介することはできないが,高等学校の外国語科に有効だと 思われるものは以下のようなものである。

・associate to the audio 音声と画像のマッチング

- ・categorize 画像・言葉のカテゴリー分け
- ・choose the right answer 単純な Q&A
- ・order 画像・文字・言葉・文章の並べ替え
- ・split 単語や文の区切りを見分けさせる課題

これらの機能は,生徒たちがそれぞれの教科書を見て,各自で考えるといった従来の形態で はなく,全員で画面を見て答えを導き出すことが可能になるため,授業中の一体感を得られや すい。また,少々ゲーム感覚的な要素もあることから,集中力が途切れがちな生徒たちの興味 や関心を高める効果も期待できる。all in English の授業では、特にスローラーナーに対して は画像を有効に活用した授業展開が有効なことがあるが、Open-Sankoré を使うと、単に画像 を提示するだけでなく,生徒たちに画像を選ばせて答えさせたり,画像と言葉をマッチングさ せたりする活動が容易になる。

なお,このエリアのアプリケーションやフォルダの名前には,日本語訳がなくオリジナルの フランス語表記のままのものが多いが,起動させた画面上のボタンやヘルプの記述は英語表記 であるので,フランス語の知識がないユーザーでも十分操作できる。

(3)ファイルメニューについて

図1の5のエリアでは、ボード・ウェブ・ドキュメントなど、何を画面に表示するかを選べ

る。ドキュメントを選ぶと,ファイルのインポートやエクスポートができるので,今までに作 成したプレゼンテーションファイルを Open-Sankoré で使用することもできる。

また、メニューの中の「ポッドキャスト」では、Open-Sankoré の動画画面の撮影ができ, その後簡単な操作でその動画をインターネットの動画サイトにアップロードすることができ る。授業内容をウェブ上に残すことで,時間や場所を問わず授業の復習が可能となる。

前述のドキュメントのエクスポートでは,簡単な操作で作成した教材を Open-Sankoré のサ イトで公開することができる。実際, Open-Sankoré のサイトでも動画サイトでも、各国の教 員たちが作成した様々な教材が見られる。

## Ⅳ Open-Sankoré を使用した教材開発

外国からの高校生訪問団を学校に迎え,一緒に日本料理の調理体験を行うことで,日本文化への 理解を深めてもらうという設定で,以下のような task-based learning の指導案を作成した。また, その指導案に基づき,Open-Sankoré を使って作成した教材を,"Let's make and eat Japanese food together."のタイトルで Open-Sankoré のサイトにアップロードした。

#### 1 対象生徒

高校1年生又は2年生

## 2 単元の目標

- ア グループ・ワークにおいて,互いに協力しながら会話を続ける。
- イ 話し合いの目的を理解し,グループ内での意思統一や意思決定に至るようにする。

#### 3 単元の評価規準

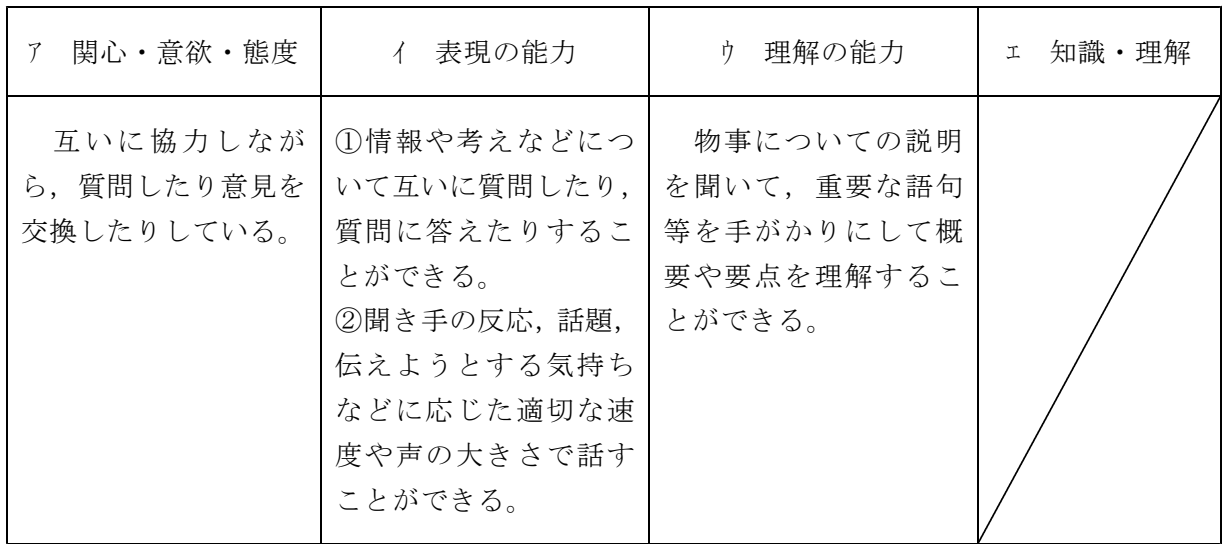

## 4 指導計画

第1時 海外の高校生の訪問団との日本食調理体験の内容を考える (本時1/2) イ①,ウ 第2時 各グループのプレゼンテーションの後、クラスの意見を一つに集約する ア,イ2

## 5 本時の展開

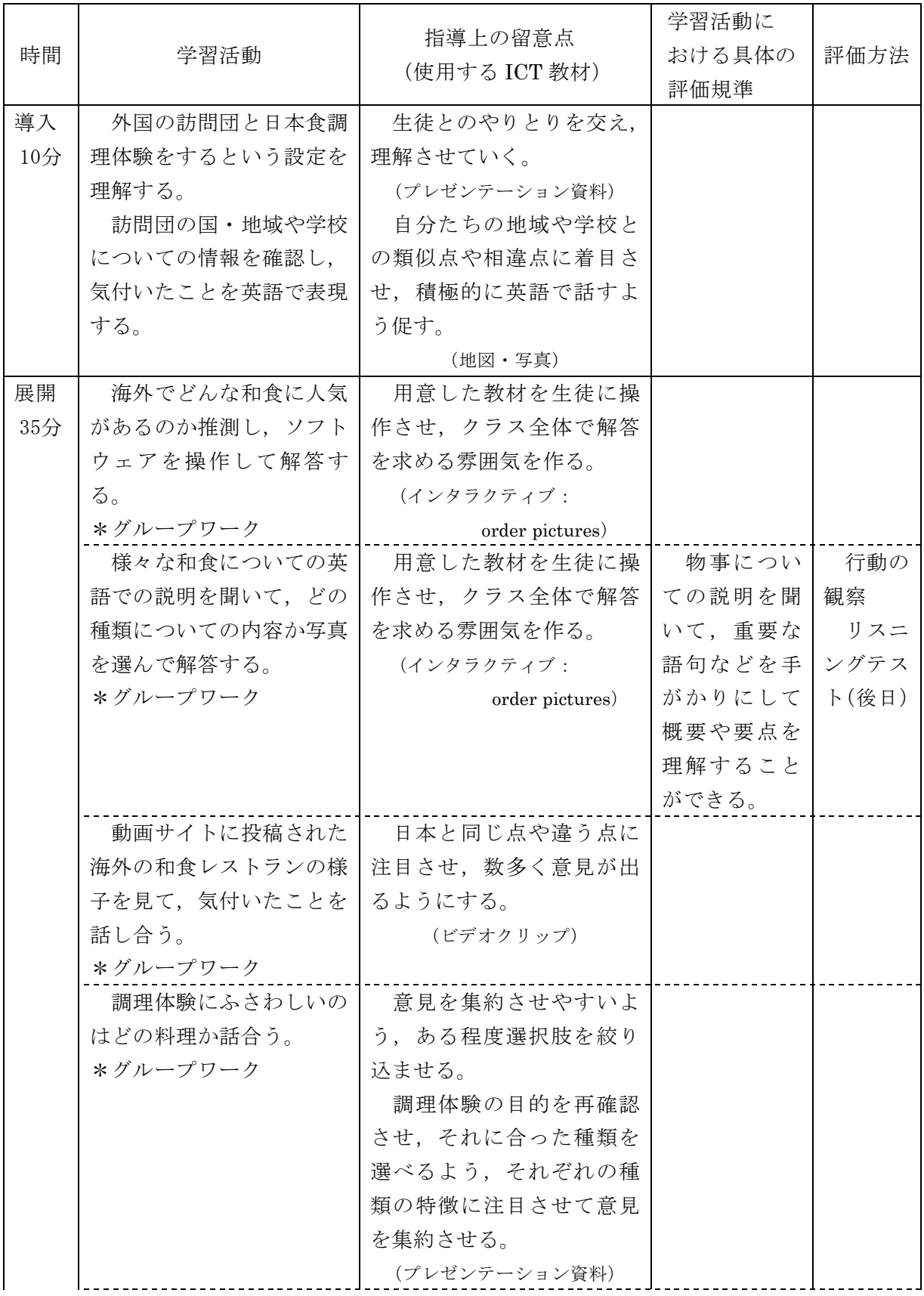

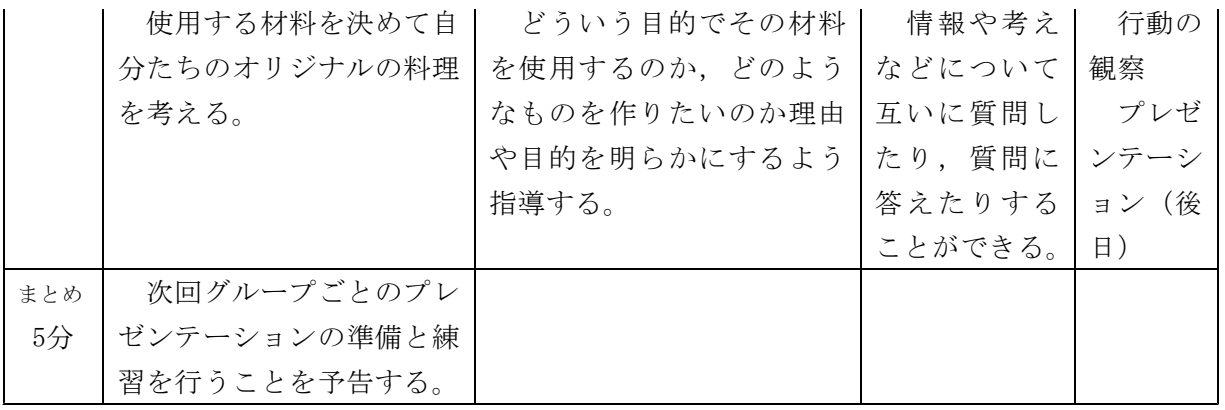

## Ⅴ おわりに

現行学習指導要領の導入により、授業は英語で指導することを基本とすると定められてから、学 校現場では様々な工夫がなされてきた。教員の年次研修を担当し,比較的若手の教員たちが抱える 悩みや問題の解決への手助けを考えていく中で,特にスローラーナーを抱えるクラスにおいて円滑 に all in English で授業を進めていくためには、ICT を活用して、音声や画像を介して考えさせた り答えさせたりする活動を増やすことが有効だと考えるようになった。現在でも、年次研修の中で ICT を用いた授業実践に関する研修が行われているが,これからも学校での授業実践に役立つ情 報を伝えていけるよう努力していきたい。また,今回は日本でまだ使われていないソフトウェアを 紹介したが,今後はそれを活用した授業実践につながるよう,具体的な教材開発を進めていきたい。

- \*1 文部科学省『高等学校学習指導要領 総則編 平成20年3月告示』東山書房,2008年,23頁。
- \*2 文部科学省 国際教育課 「英語教育におけるICTの活用」 (http://www.mext.go.jp/b\_menu/sh ingi/chousa/shotou/102/shiryo/\_\_icsFiles/afieldfile/2014/06/26/1348388\_06.pdf)。
- \*3 文部科学省「学校における教育の情報化の実態等に関する調査 2013年9月17日公表」(http:// www.e-stat.go.jp/SG1/estat/List.do?bid=000001050381&cycode=0)。
- \*4 文部科学省「『国際共通語としての英語力向上のための五つの提言と具体的施策』に係る状況調 査 公立高等学校・中等教育学校後期課程 結果概要」(http://www.mext.go.jp/a\_menu/kokusai/ gaikokugo/1318779.htm)。
- \*5 IT 用語辞典 e-Words オープンソース(http://e-words.jp/w/E382AAE383BCE38397E383B3E38 2BDE383BCE382B9.html)

## 参考文献

・Open-Sankoré http://open-sankore.org/